### The Virtual Observatory Your science in the Net Markus Demleitner (msdemlei@ari.uni-heidelberg.de)

- Why VO?
- What does it look like?
- Getting started
- Contribute!

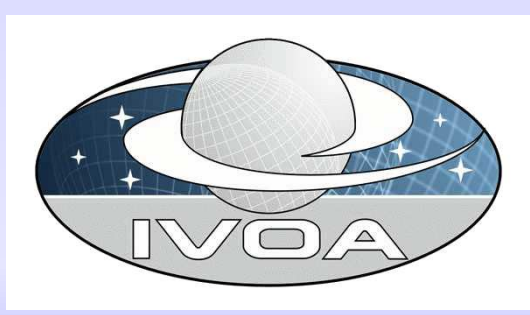

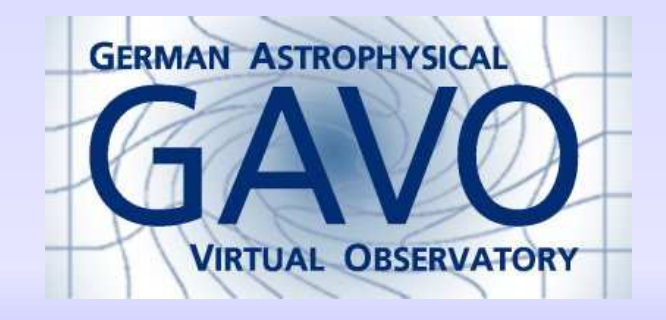

# Why VO?

### Fringe Benefits

- Locate data useful to you (like ADS search)
- ... relatively easily
- Access it (like PDF download)
- ... with as little manual work as possible

### The real  $#1$  reason

Because we must – CCDs and CPU grow faster than the bandwidth at your desk: Data can no longer move to programs but the programs must go to the data:

"Smarts must follow data"

# Move the Mouse

Let's see the (fledgling) VO in action; example: we suspect some interesting property of infrared SEDs of carbon stars. We will be using:

- VO Desktop and Topcat (desktop applications by Astrogrid UK)
- The Registry (an index of the services in the VO)
- A "custom" service at GAVO's data center (as a shortcut)

## The VO is...

#### . . . a network of interoperating computers.

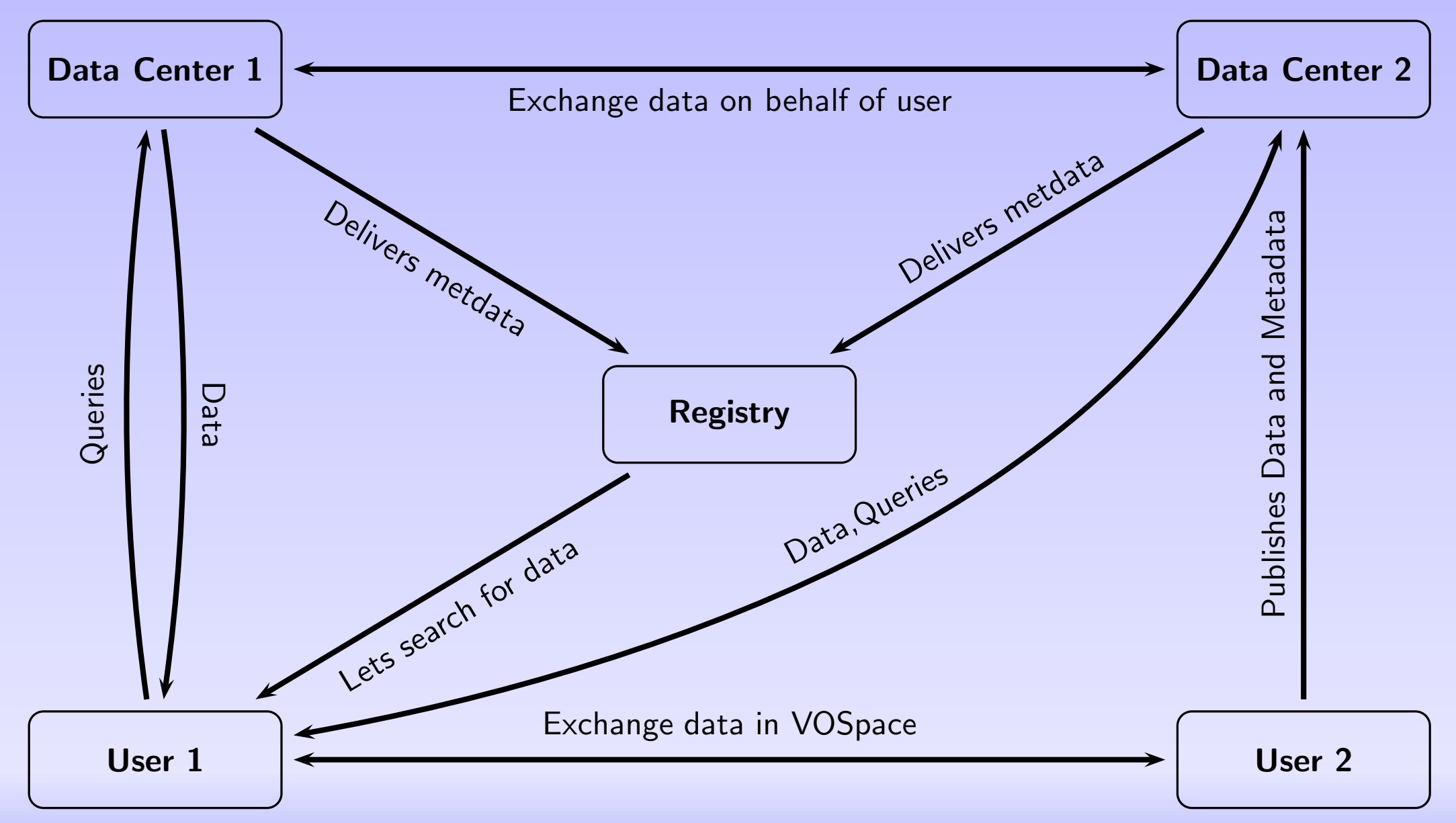

## Representing Data

Within the VO, data is preferably represented in VOTables.

To let machines figure out data (to some extent), VOTables for each column may declare

- UCD for saying "what is this?", and
- utypes for saying "what's it for?".

A popular program to manipulate VOTables (and convert them to other formats) is topcat.

## Transferring Data

Some useful protocols you may want to use include:

- SCS search in object catalogs (VODesktop)
- SIAP search for images (VODesktop, Aladin)
- SSAP search for spectra (splat, VOSpec)
- TAP remote querying (soon VODesktop)
- PLASTIC exchange data between programs
- VOSpace storing and transmitting data server-side

## ADQL

The Astronomical Data Query Language is just SQL with some extensions. Queries look like this: SELECT \* FROM ( SELECT ALL q.name, q.raj2000, q.dej2000, p.alphaFloat, p.deltaFloat, p.vmag FROM ( SELECT TOP 100 raj2000, dej2000, name, z FROM veronqsos.data WHERE  $notRadio!='$ \*' AND z BETWEEN 0.5 AND 1 AND dej2000<-40) AS q JOIN ppmx.data AS p ON (1=CONTAINS( POINT('ICRS', q.raj2000, q.dej2000), CIRCLE('ICRS', p.alphaFloat, p.deltaFloat, 0.3)))) WHERE vmag BETWEEN 10 and 11

### Next steps

- $\langle NVO$  Registry Interface $\rangle$  Discover VO services from your Browser
- $\langle$ DataScope $\rangle$  Cone search from your browser
- $\langle VO \rangle$  software for your desktop) Collected by EuroVO
- $\langle$  GAVO data center $\rangle$  Publish your data to the VO
- Check out this afternoon's workshop.

### . . .Thanks for your attention